# 18 GP

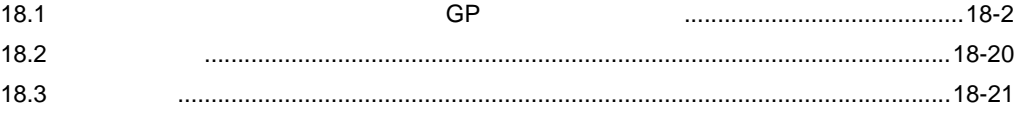

<span id="page-1-0"></span>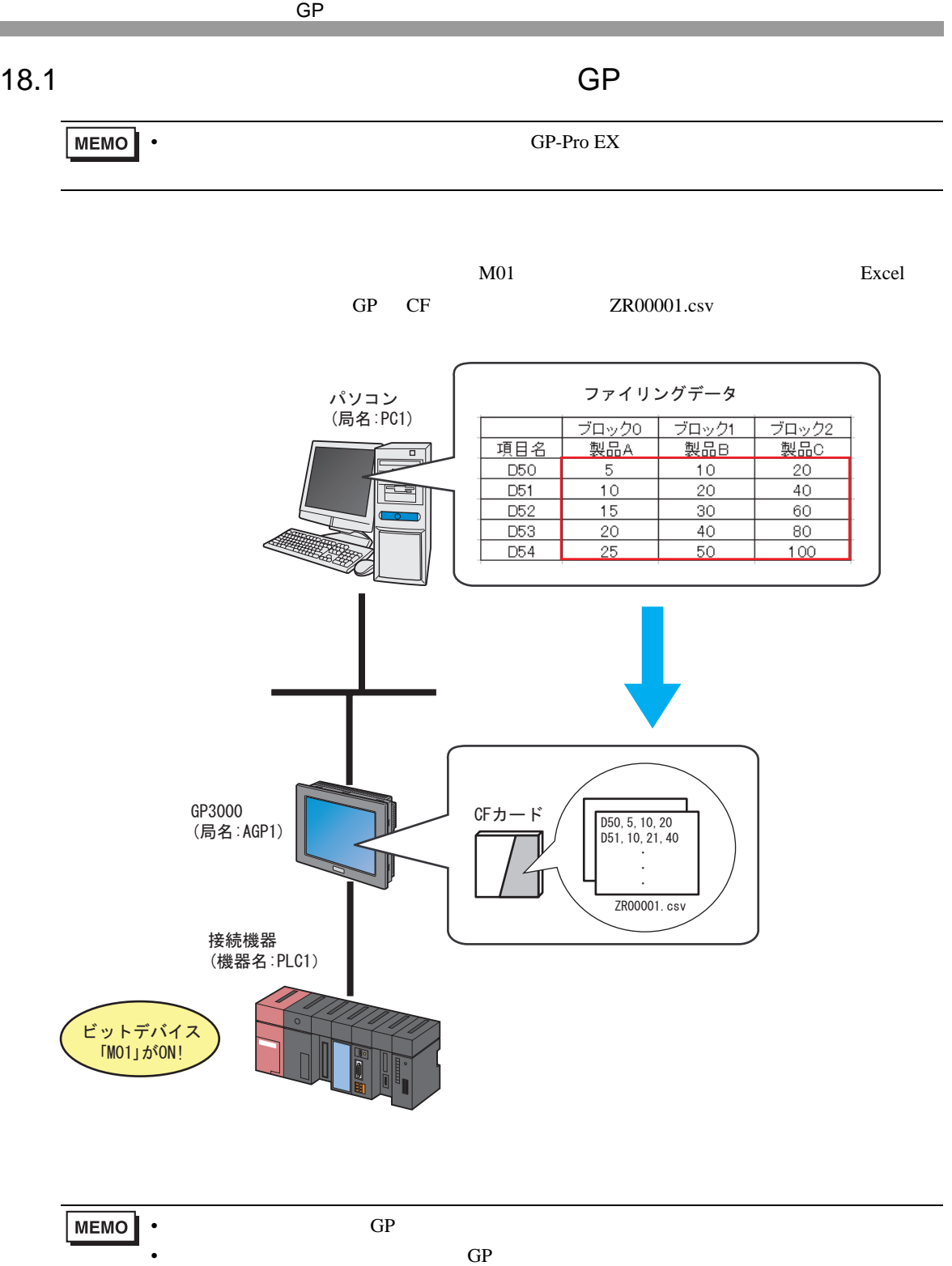

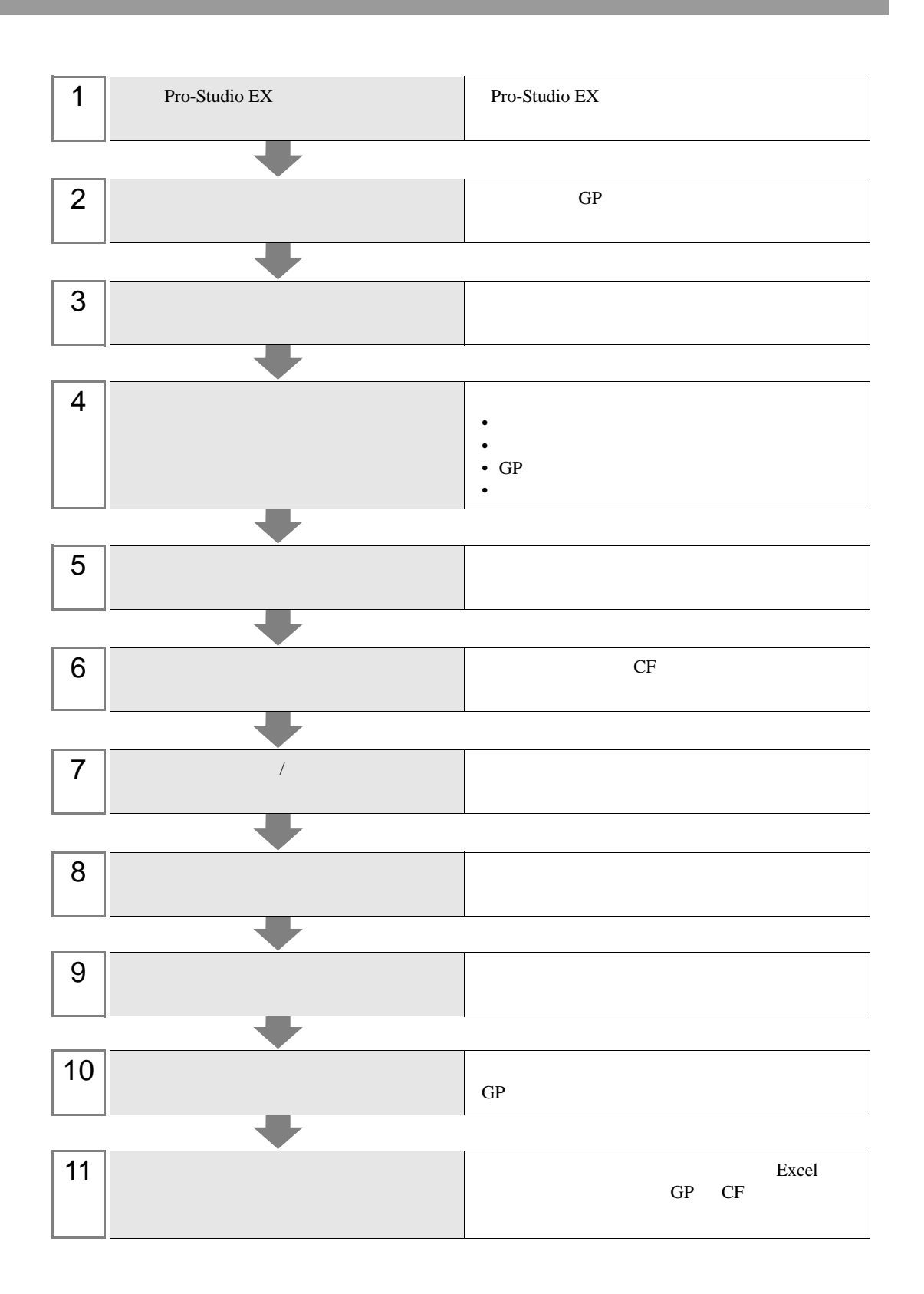

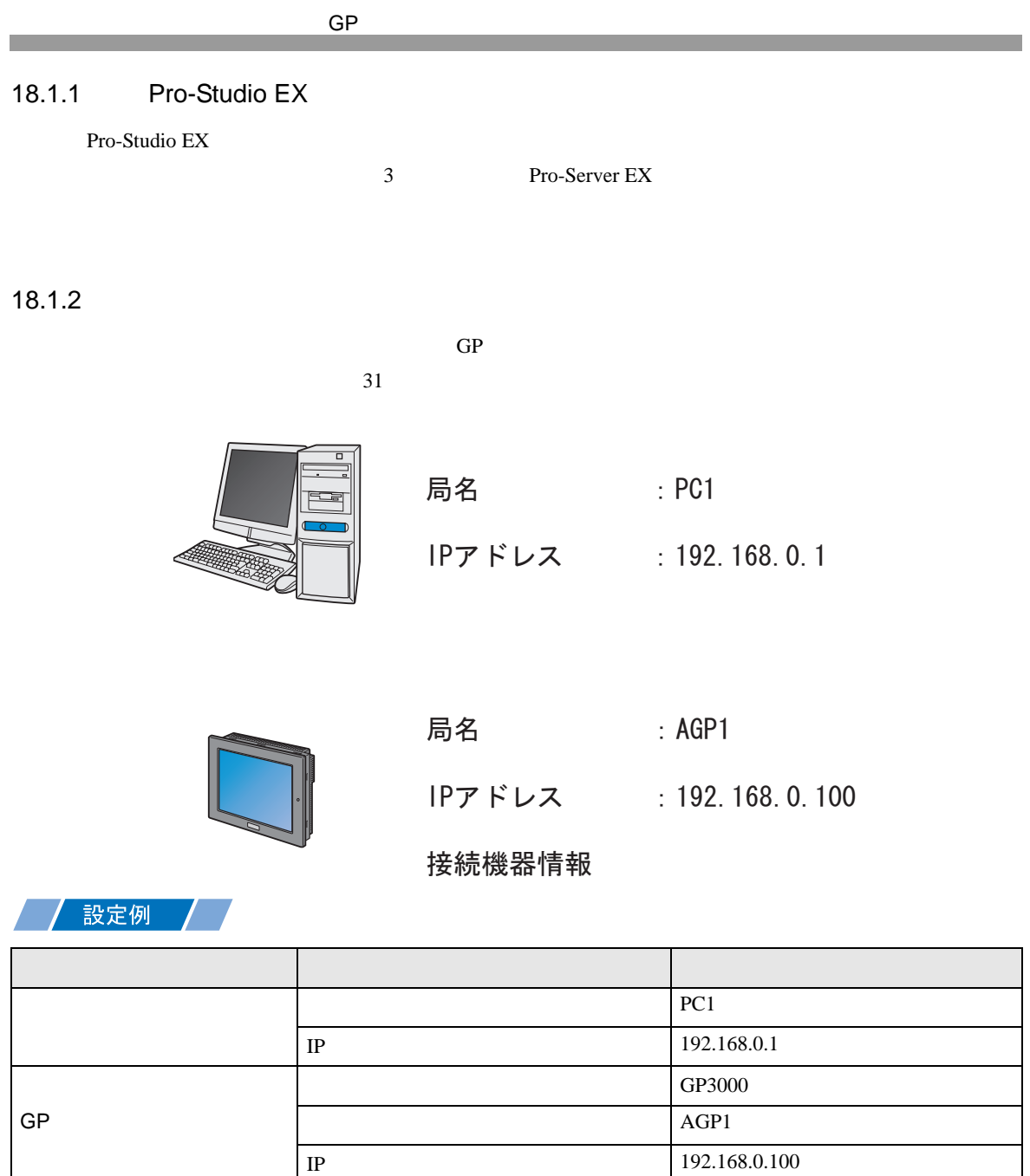

 $\vert$  1

#### 18.1.3

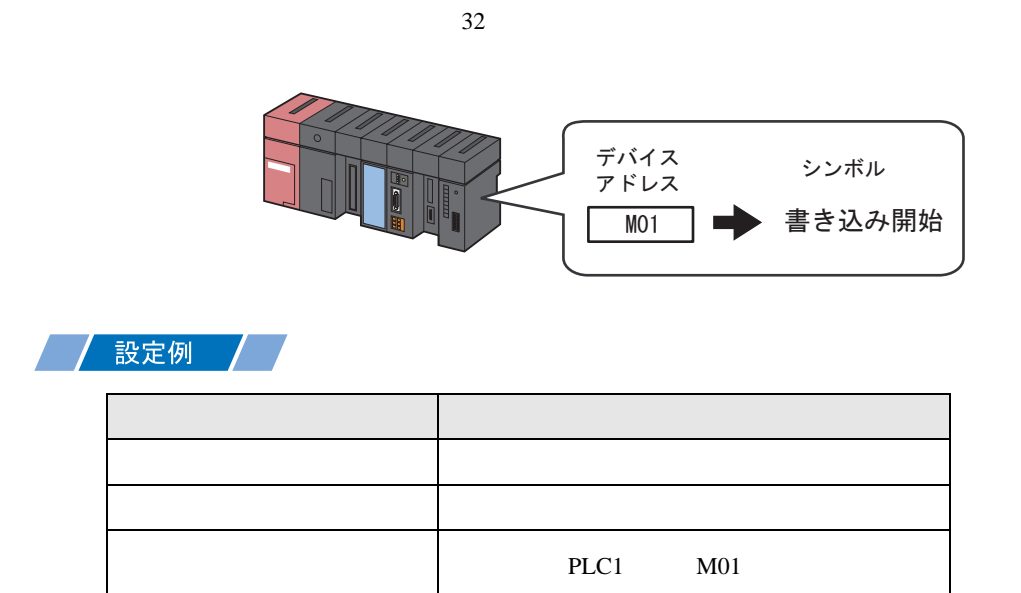

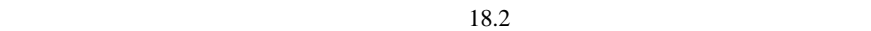

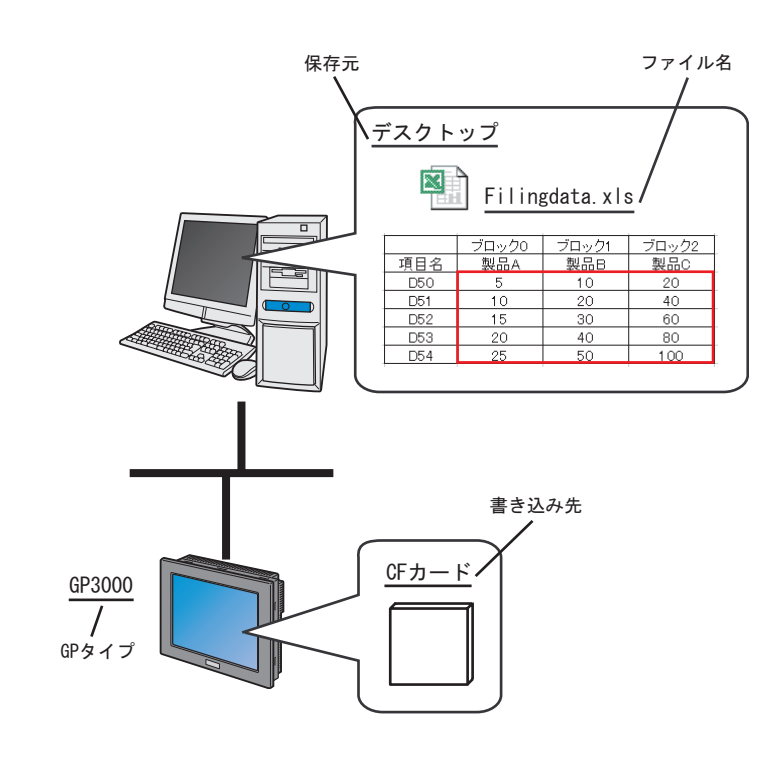

### / 設定例

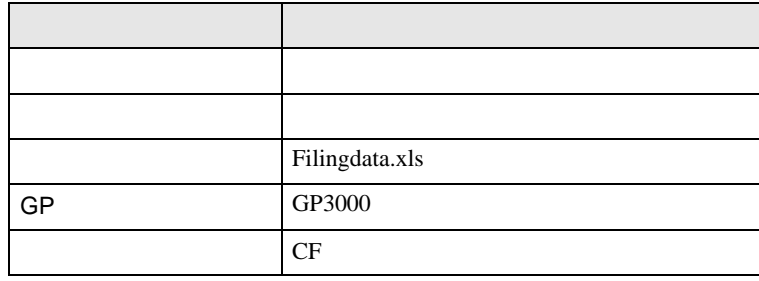

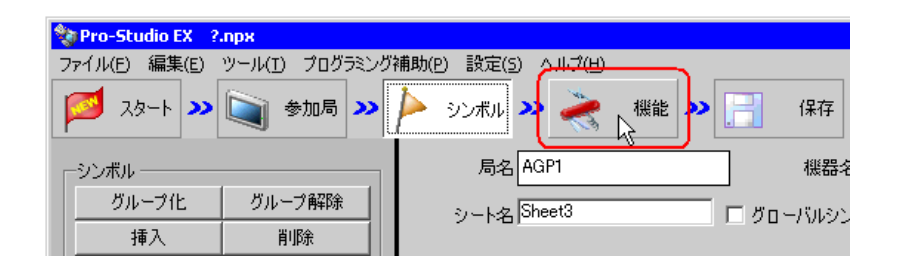

 $2$ 

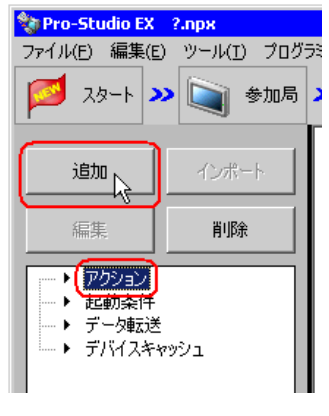

 $3$  GP

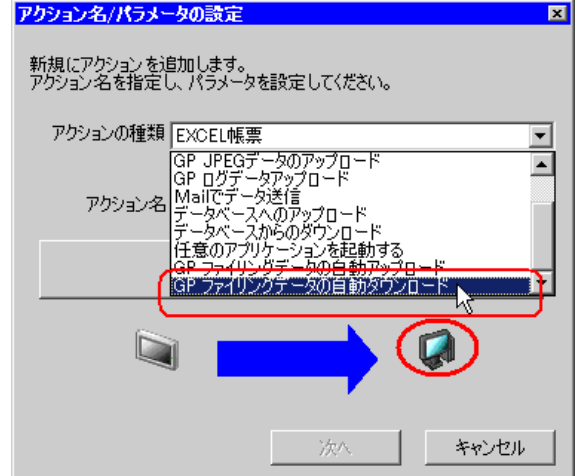

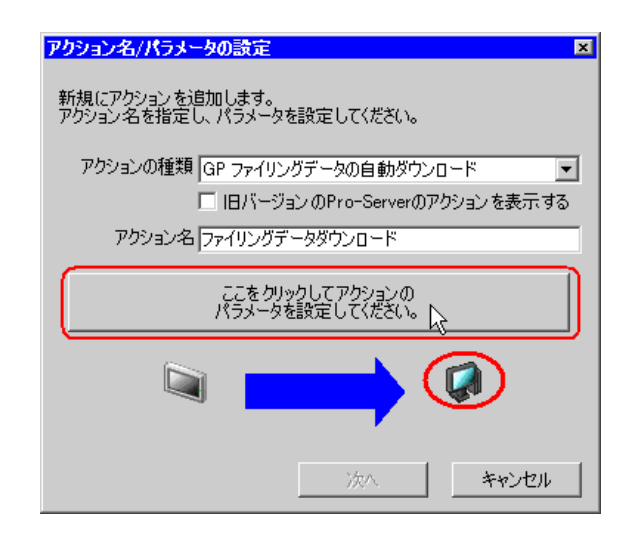

 $5$ 

Filingdata.xls

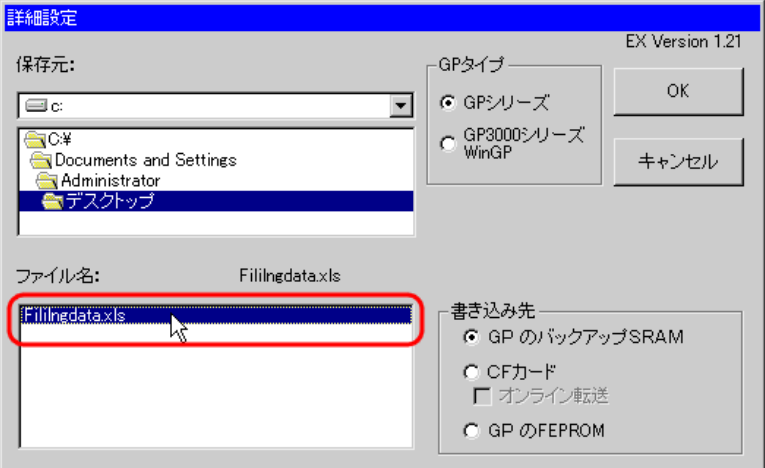

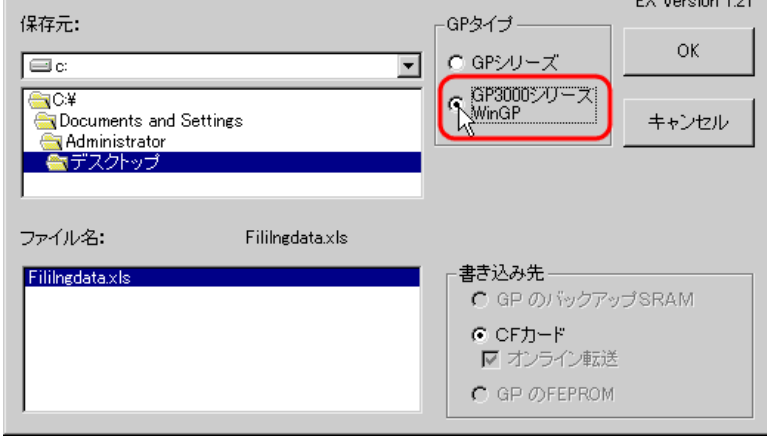

 $CF$ 

**MEMO** • GP3000 WinGP CF

7 OK

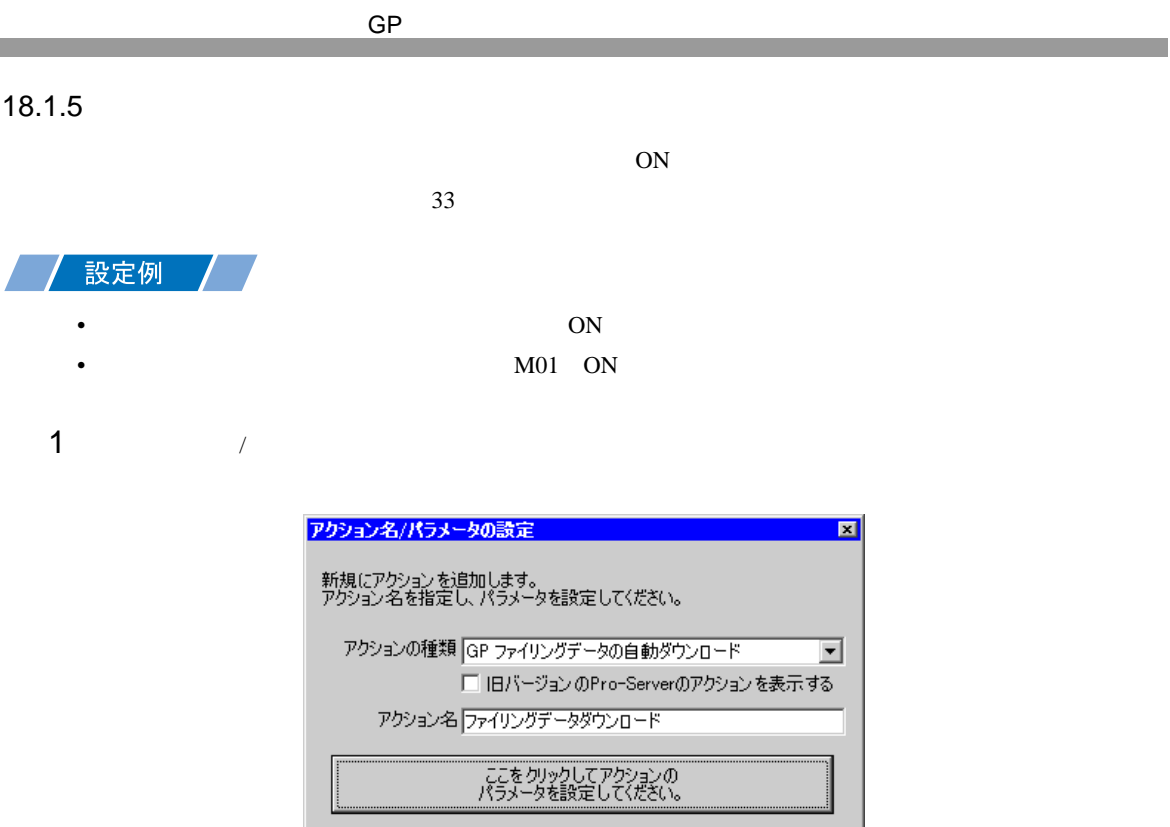

 $\sum_{i=1}^{n}$ 

 $2$ 

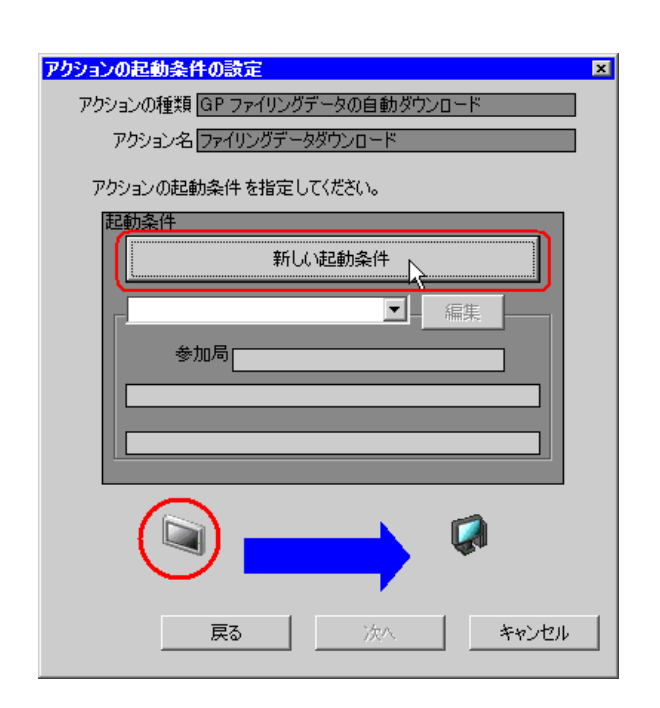

次へ

キャンセル

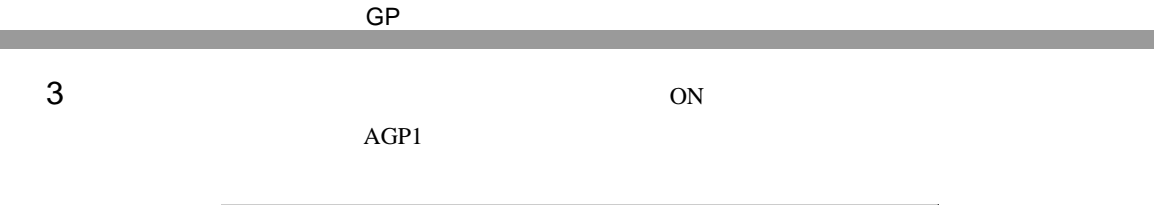

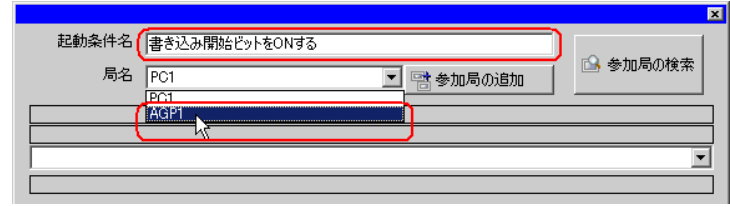

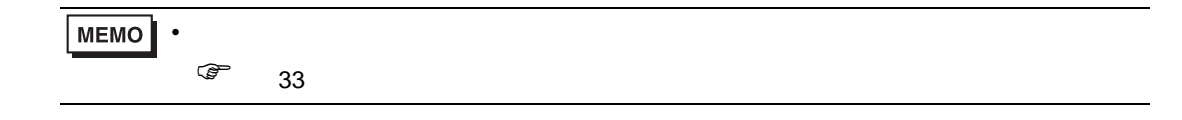

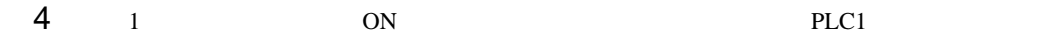

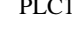

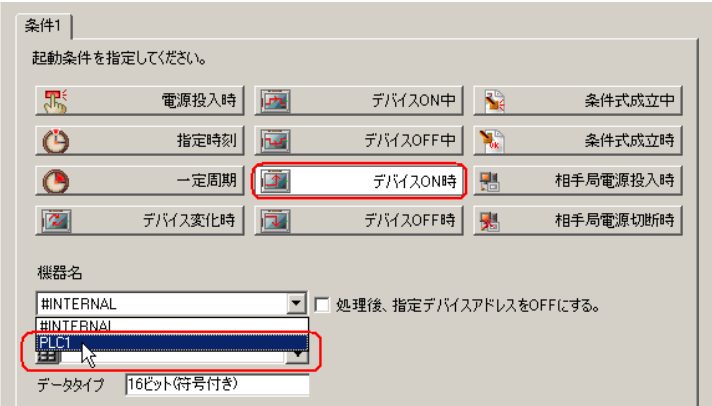

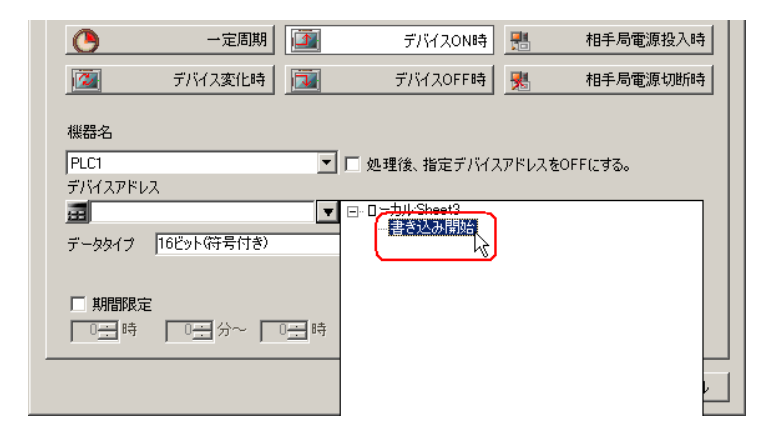

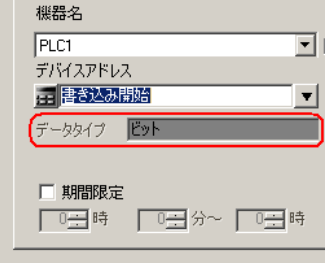

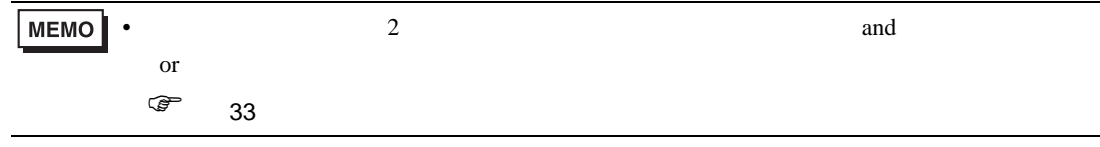

6  $OK$ 

18.1.6

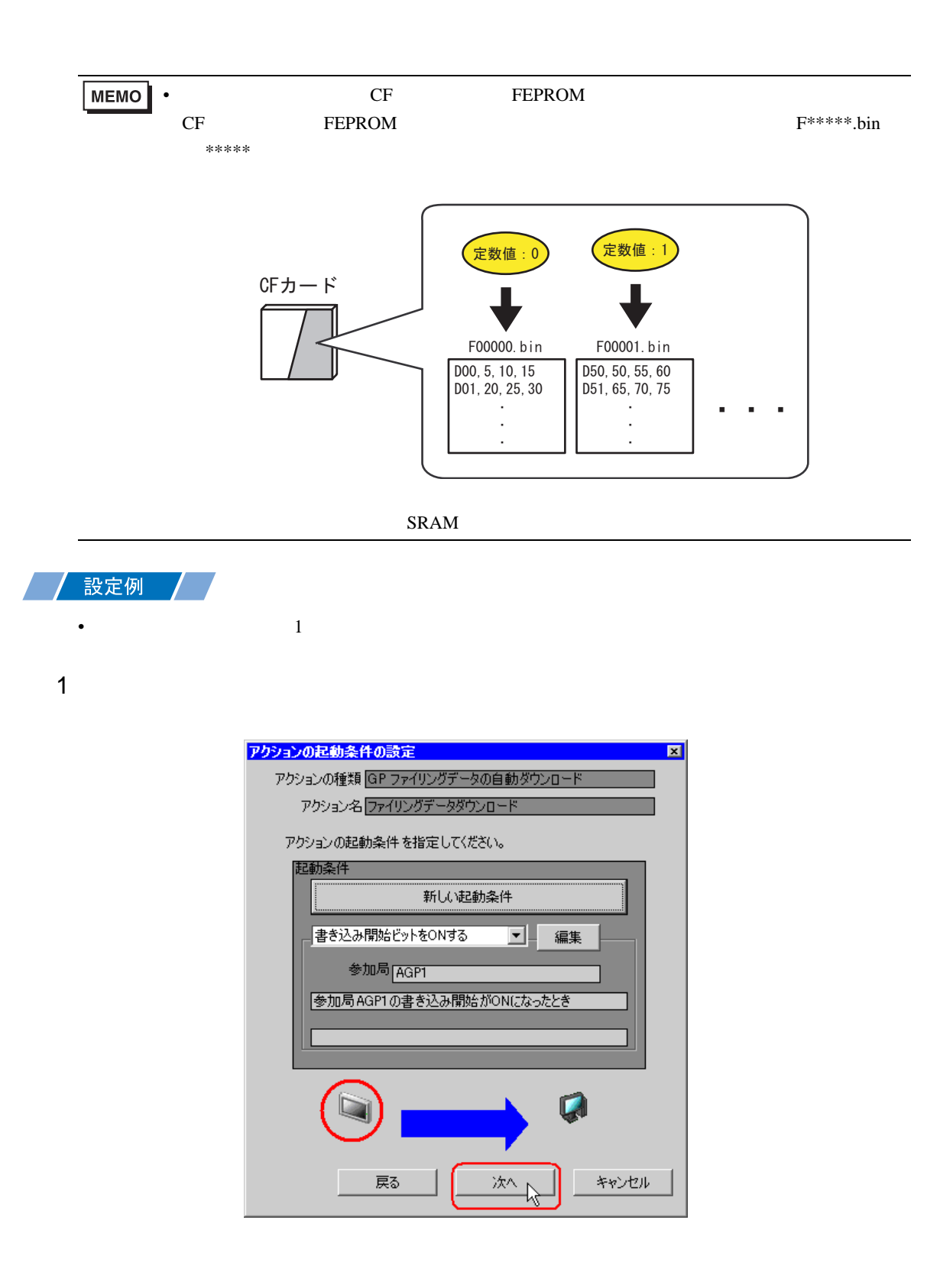

 $2$   $1$   $1$ 

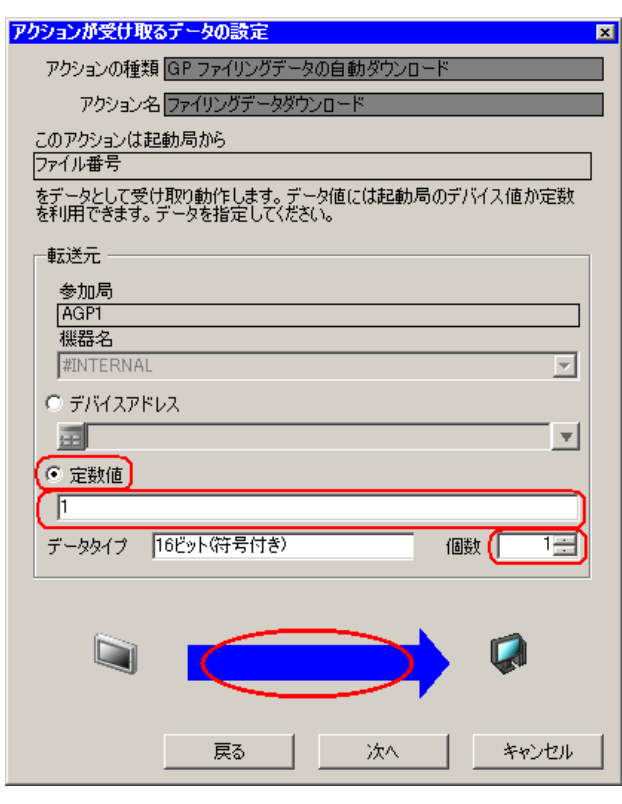

• シンボルやデバイスアドレスを指定し、格納されている値を転送データとすることもで

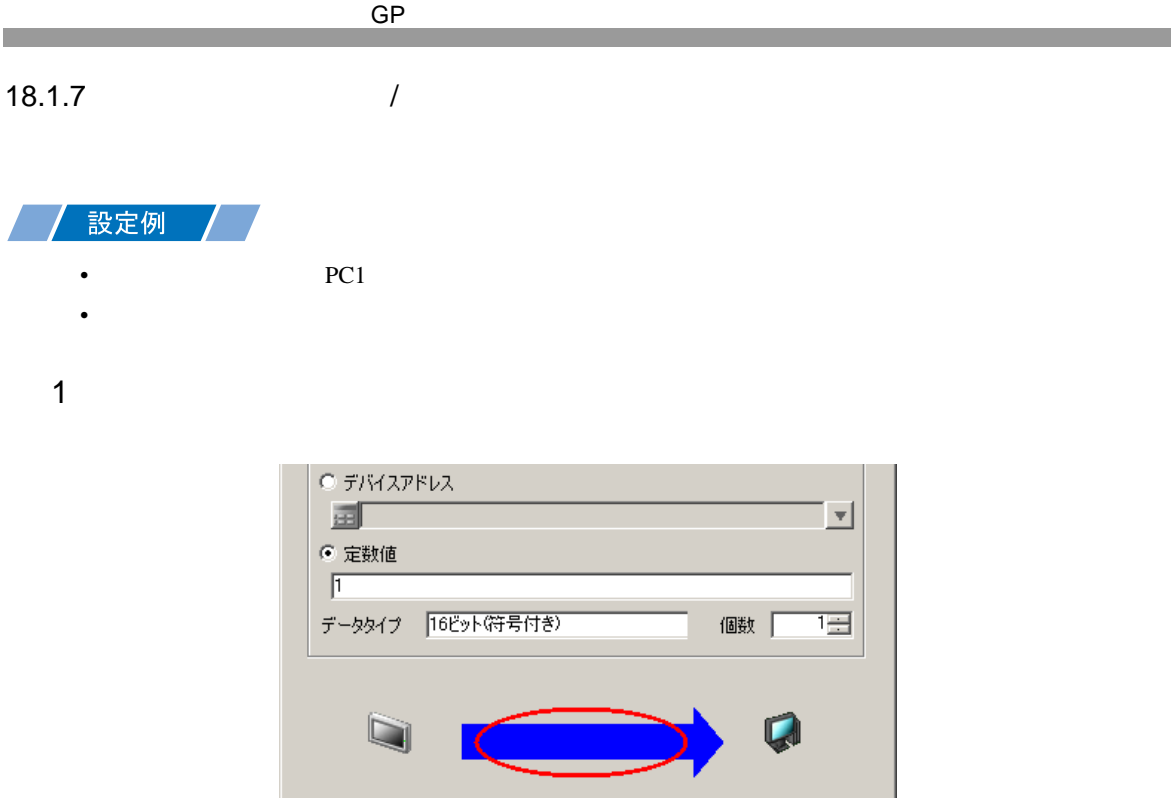

 $\frac{1}{2}$ 

| 戻る

 $2$  PC1

キャンセル

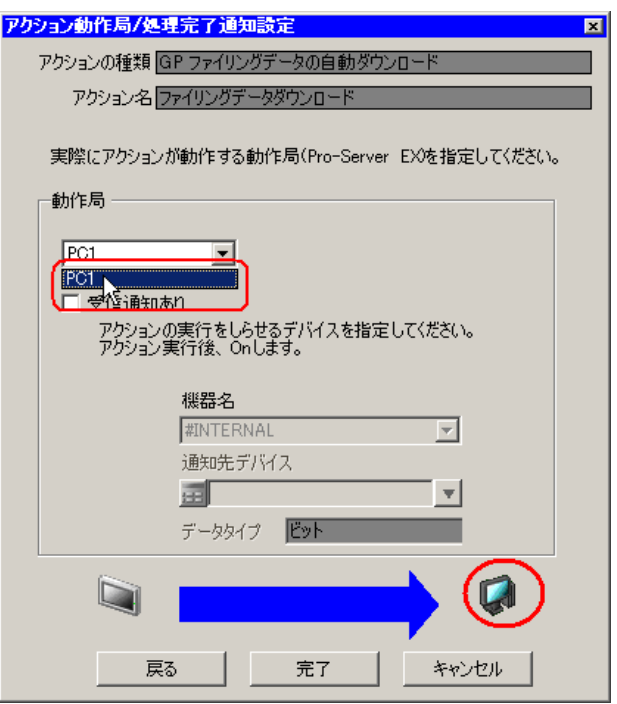

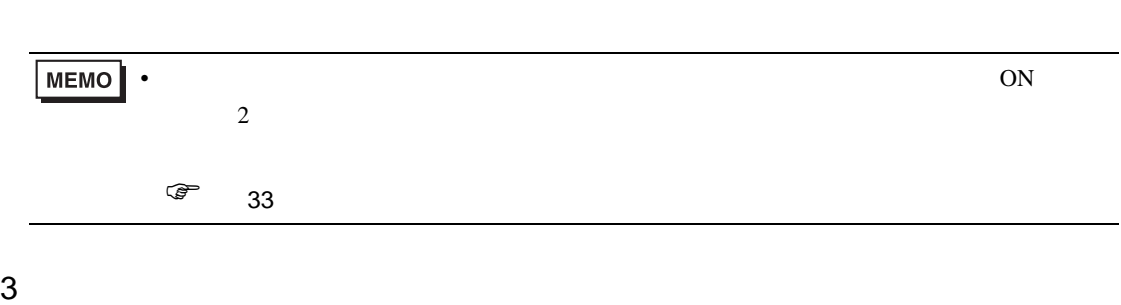

 $\mathcal{N}$ 

 $GP$ 

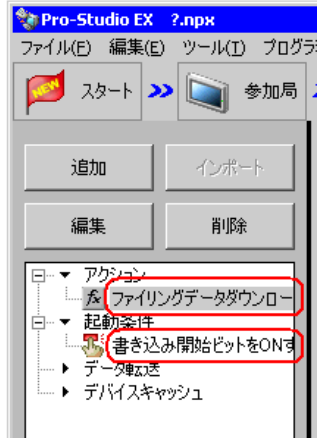

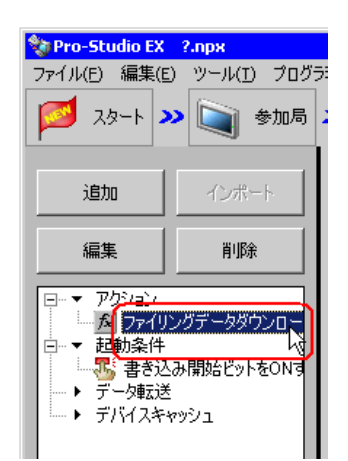

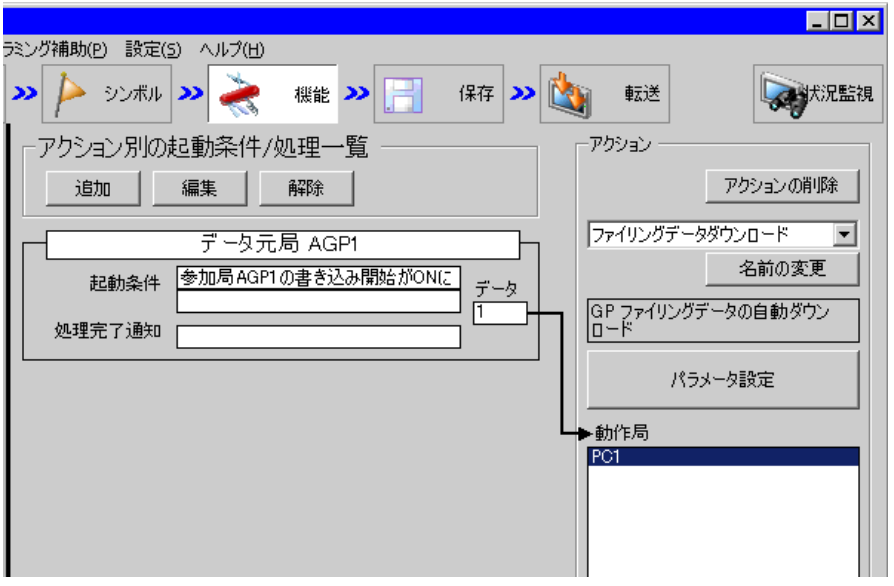

 $2 \t\t\t ON$ 

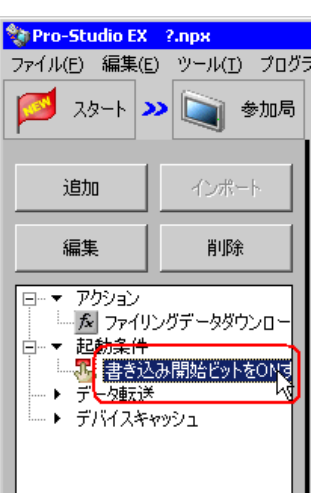

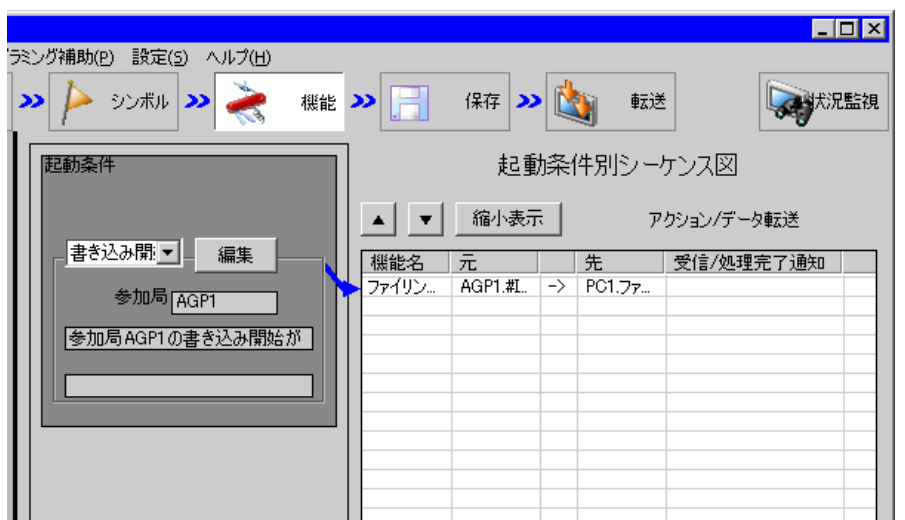

Pro-Server EX 18-18

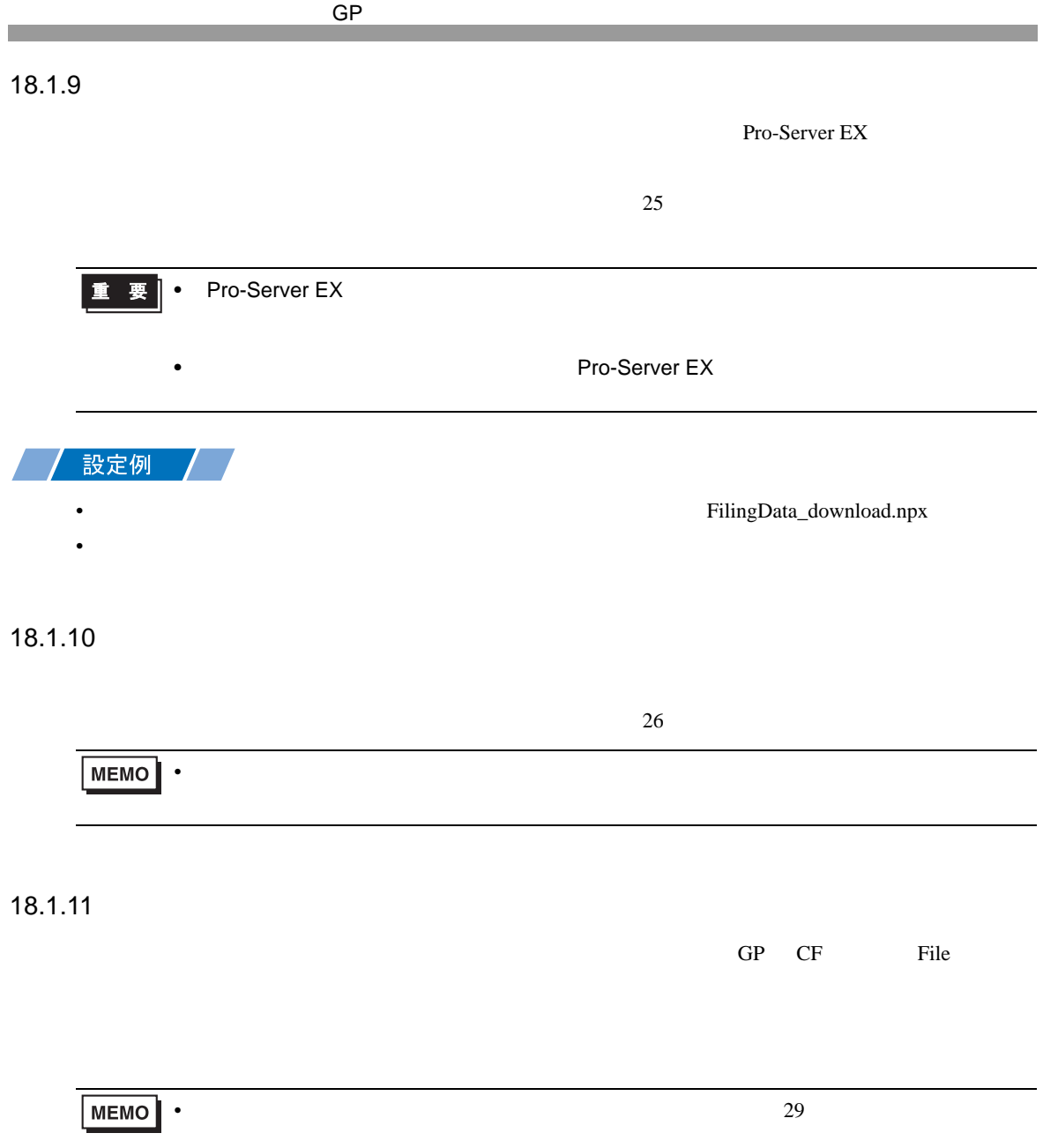

<span id="page-19-0"></span>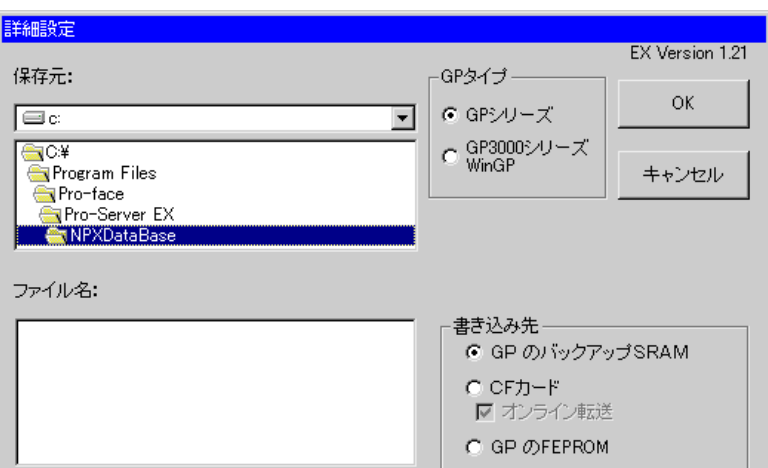

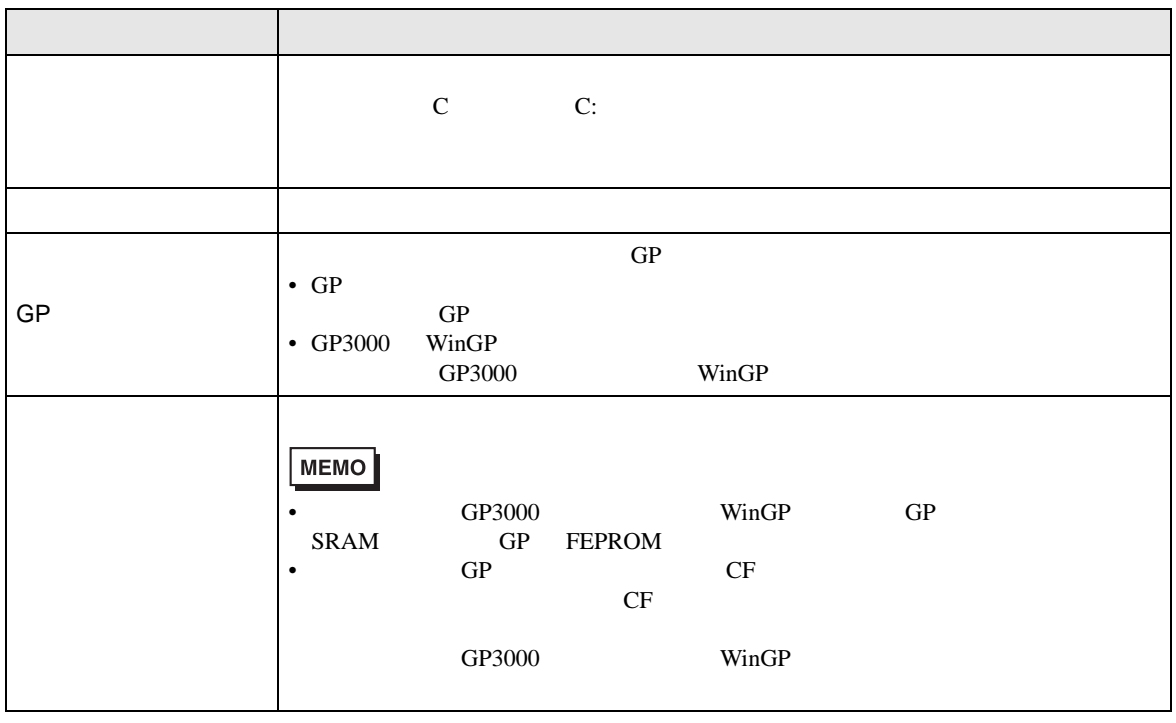

## <span id="page-20-0"></span> $18.3$

#### GP

• **FEPROM**) CF GP

#### ただし、CF カードへ書き込む場合はオンライン転送を選択できます。

- The Excel CSV Text of Excel CSV Text of Text of Text of Text of Text of Text of Text of Text of Text of Text of Text of Text of Text of Text of Text of Text of Text of Text of Text of Text of Text of Text of Text of Text
- The CSV Texcel Property Excel

#### GP3000

• GP3200 CF

#### LT3000

• LT3000 CF